# **ex DataLink**

## **Workflow zur automatisierten Katalogseiten Herstellung**

Die XTension ex DataLink verbindet Objektrahmen (Text-/Bildrahmen) in einem QuarkXPress Layout mit Inhalten aus einer Datenbank z.B. einem PIM (Product Information Management System). Die Inhalte (Texte/Bilder) werden über Platzhalter automatisiert in das Layout eingefügt.

Die XTension steht sowohl als Desktop-, als auch als Serverlösung zur Verfügung. Die Serverlösung ermöglicht zusätzlich die Nutzung von Webservices zum Empfang und zur Verarbeitung der notwendigen Informationen (Definierte Platzhalter/ Inhaltselemente). Zusätzlich können die fertigen Ausgabedateien in verschiedenen Dateiformaten abgelegt oder verteilt werden.

In Kombination mit der XTension ex FlexObjects ist es möglich die Layout Templates dynamisch zu gestalten.

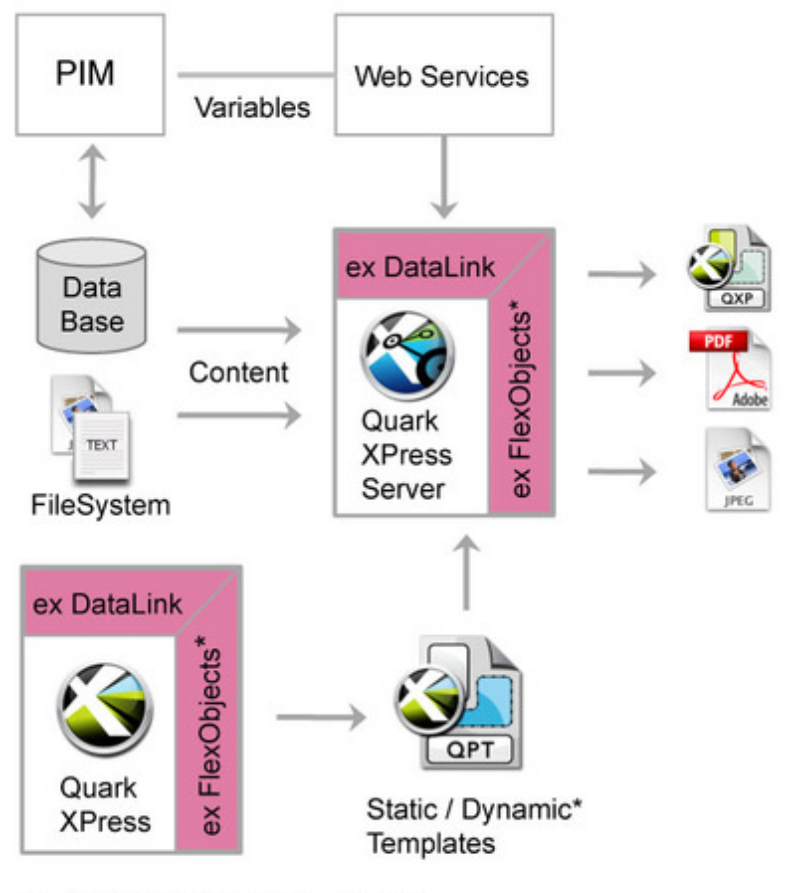

\*ex FlexObjects. Optional, but required for dynamic templates

Die XTension ist sehr intuitiv zu bedienen und einfach in der [Administration.](http://www.codesco.com/index.php?eID=tx_cms_showpic&file=fileadmin%2Fbilder_grafiken%2FGrafiken%2Fex_datalink_flexobjects_workflow_grafik_EN.jpg&md5=b3f19b29db24929e0c4468ab7f9f52551c7add74¶meters[0]=YTo0OntzOjU6IndpZHRoIjtzOjQ6IjgwMG0iO3M6NjoiaGVpZ2h0IjtzOjQ6IjYw¶meters[1]=MG0iO3M6NzoiYm9keVRhZyI7czo0MToiPGJvZHkgc3R5bGU9Im1hcmdpbjowOyBi¶meters[2]=YWNrZ3JvdW5kOiNmZmY7Ij4iO3M6NDoid3JhcCI7czozNzoiPGEgaHJlZj0iamF2¶meters[3]=YXNjcmlwdDpjbG9zZSgpOyI%2BIHwgPC9hPiI7fQ%3D%3D) Sobald alle Daten in der Datenbank vorliegen, muss einmalig das Publikations Template mit den entsprechenden Platzhaltern erstellt werden. Dafür erhält der Layouter eine Liste aller vorliegenden Datenbankfelder mit deren Inhalt das Layout befüllt werden soll. Diese können per Drag and Drop auf den gewünschten Objektrahmen gezogen werden. Per "Klick" auf den "Placeholder" Button werden sie als Platzhalter gesetzt und mit dem Dokument verankert.

Zu jedem einzelnen Platzhalter können bestimmte Variablenattribute definiert werden.

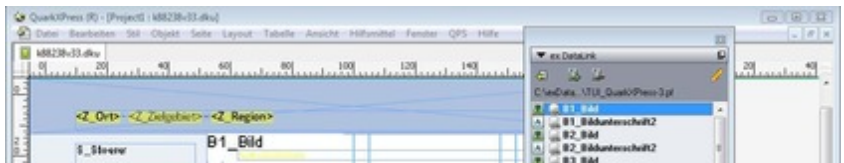

Nachdem das Layout Template erstellt wurde, muss dem System noch mitgeteilt werden wo es die notwendigen Informationen zum Befüllen der Platzhalter findet und wo das fertige Layout abgelegt und in welcher Form es ausgegeben werden soll.

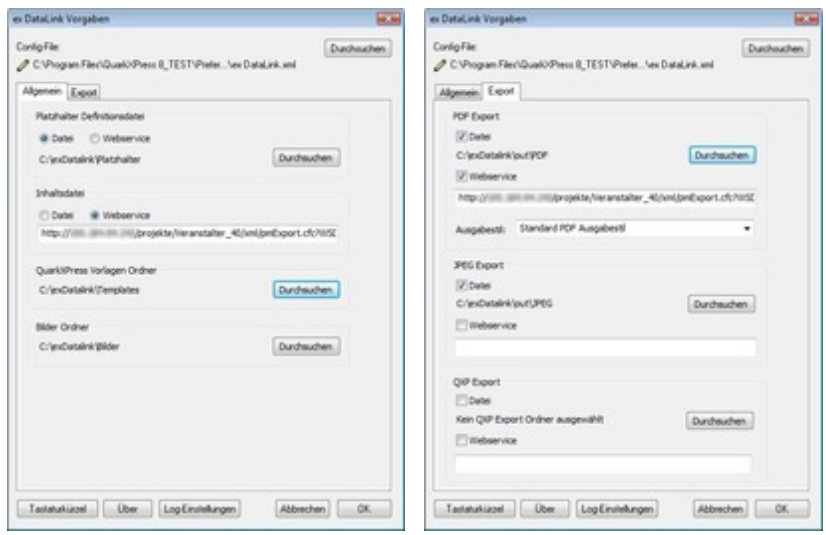

Sind die Vorgaben eingestellt, muss der Anwender nur noch ein fertiges Layout Template (inkl Platzhalter) öffnen und die [dazugehörigen](http://www.codesco.com/index.php?eID=tx_cms_showpic&file=fileadmin%2Fbilder_grafiken%2FScreenshots%2Fex_datalink_pref_general_DE.jpg&md5=17579f31f181fcc264e3764c5f97baafaa002abd¶meters[0]=YTo0OntzOjU6IndpZHRoIjtzOjQ6IjgwMG0iO3M6NjoiaGVpZ2h0IjtzOjQ6IjYw¶meters[1]=MG0iO3M6NzoiYm9keVRhZyI7czo0MToiPGJvZHkgc3R5bGU9Im1hcmdpbjowOyBi¶meters[2]=YWNrZ3JvdW5kOiNmZmY7Ij4iO3M6NDoid3JhcCI7czozNzoiPGEgaHJlZj0iamF2¶meters[3]=YXNjcmlwdDpjbG9zZSgpOyI%2BIHwgPC9hPiI7fQ%3D%3D) Inhalte aus der [Datenbank](http://www.codesco.com/index.php?eID=tx_cms_showpic&file=fileadmin%2Fbilder_grafiken%2FScreenshots%2Fex_datalink_pref_export_DE.jpg&md5=8e8acd41644811827ae0eb88ddef7fa4f7ad5451¶meters[0]=YTo0OntzOjU6IndpZHRoIjtzOjQ6IjgwMG0iO3M6NjoiaGVpZ2h0IjtzOjQ6IjYw¶meters[1]=MG0iO3M6NzoiYm9keVRhZyI7czo0MToiPGJvZHkgc3R5bGU9Im1hcmdpbjowOyBi¶meters[2]=YWNrZ3JvdW5kOiNmZmY7Ij4iO3M6NDoid3JhcCI7czozNzoiPGEgaHJlZj0iamF2¶meters[3]=YXNjcmlwdDpjbG9zZSgpOyI%2BIHwgPC9hPiI7fQ%3D%3D) über das Contentfile in das Dokument einlesen. Dieser Workflowprozess muss in der Desktop Version per Hand angestossen werden. In der Serverversion kann dieser Prozess automatisiert werden.

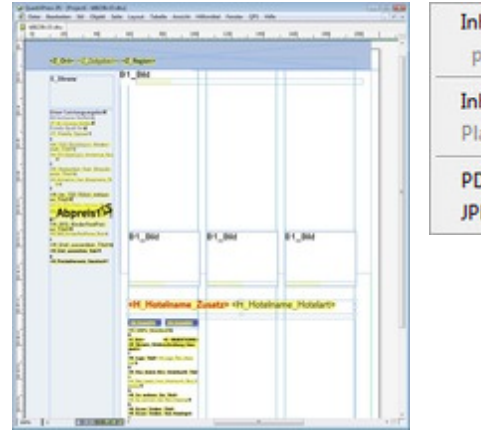

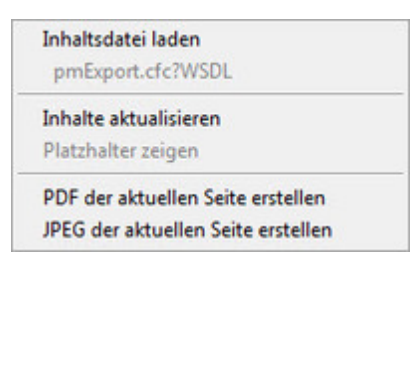

Innerhalb von [Sekunden](http://www.codesco.com/index.php?eID=tx_cms_showpic&file=fileadmin%2Fbilder_grafiken%2FScreenshots%2Fex_datalink_template_DE.jpg&md5=44469aeb1b143f8ac27259f326d42b9c3fce4298¶meters[0]=YTo0OntzOjU6IndpZHRoIjtzOjQ6IjgwMG0iO3M6NjoiaGVpZ2h0IjtzOjQ6IjYw¶meters[1]=MG0iO3M6NzoiYm9keVRhZyI7czo0MToiPGJvZHkgc3R5bGU9Im1hcmdpbjowOyBi¶meters[2]=YWNrZ3JvdW5kOiNmZmY7Ij4iO3M6NDoid3JhcCI7czozNzoiPGEgaHJlZj0iamF2¶meters[3]=YXNjcmlwdDpjbG9zZSgpOyI%2BIHwgPC9hPiI7fQ%3D%3D) werden die Layout Templates mit den Inhalten aus dem Contentfile

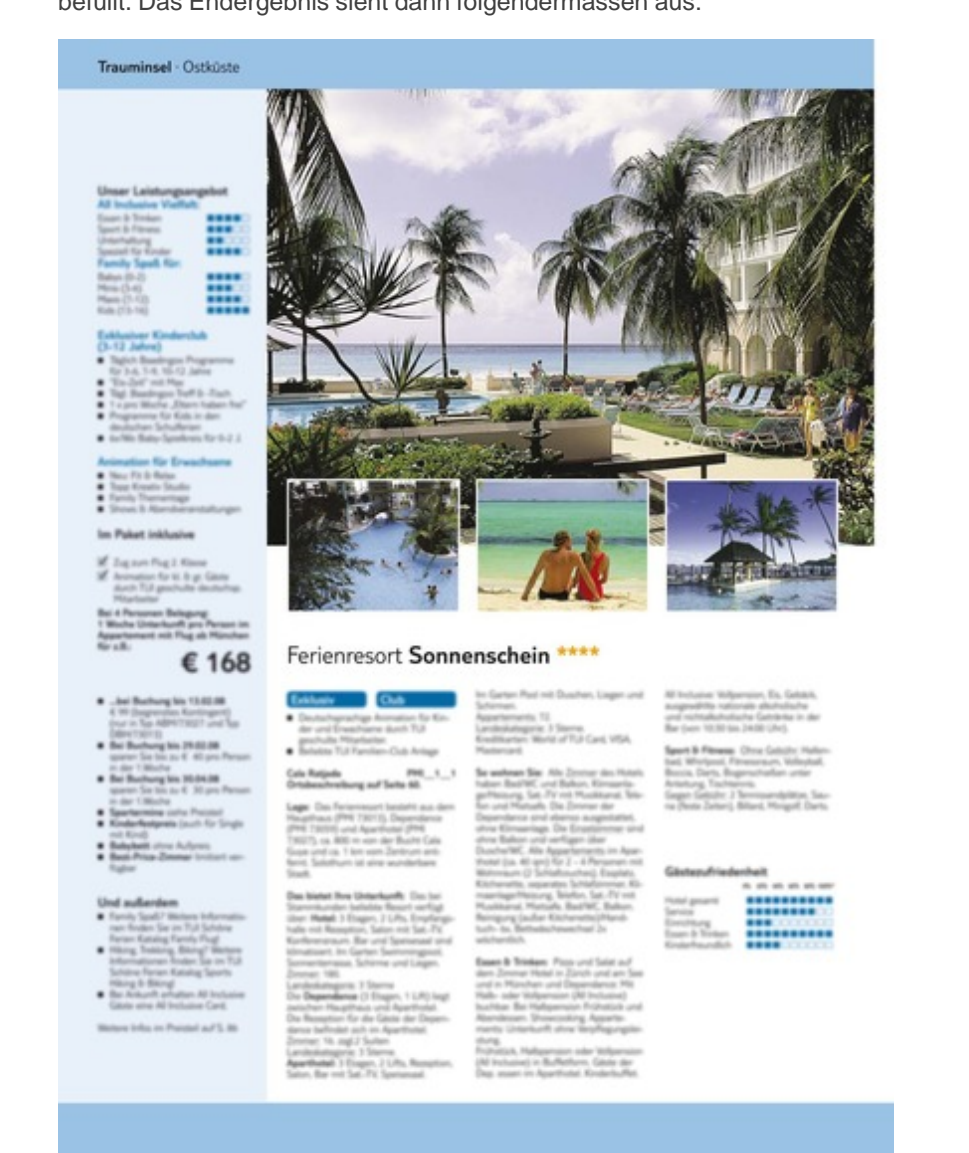

Um eine möglichst große Freiheit in der Gestaltung des [Seitenlayouts](http://www.codesco.com/index.php?eID=tx_cms_showpic&file=fileadmin%2Fbilder_grafiken%2FScreenshots%2Fex_datalink_fertigeseite_DE.JPG&md5=a03e08d3628e6484f117e431cd72ecbfb38a7319¶meters[0]=YTo0OntzOjU6IndpZHRoIjtzOjQ6IjgwMG0iO3M6NjoiaGVpZ2h0IjtzOjQ6IjYw¶meters[1]=MG0iO3M6NzoiYm9keVRhZyI7czo0MToiPGJvZHkgc3R5bGU9Im1hcmdpbjowOyBi¶meters[2]=YWNrZ3JvdW5kOiNmZmY7Ij4iO3M6NDoid3JhcCI7czozNzoiPGEgaHJlZj0iamF2¶meters[3]=YXNjcmlwdDpjbG9zZSgpOyI%2BIHwgPC9hPiI7fQ%3D%3D) zu erhalten, ist es möglich die Templates dynamisch zu gestalten. Dies übernimmt die XTension ex FlexObjects mit der die Beziehungen von einzelnen Objekten (Bilder und Texte) und Objektgruppen innerhalb eines QuarkXPress Dokumentes zueinander definiert werden können.

## *Kategorie*

XTension

#### *Thema*

- Database
- Publishing
- Katalogproduktion

## *Verwandte Produkte*

ex FlexObjects

## *Hersteller*

[CoDesCo](http://www.codesco.com/de/ex-flexobjects.html)

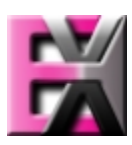

**Betriebssystem Win:** Win 7, Vista, XP **Mac:** in Planung **Software XPress:** 8.x **QXPressServer:** 8 **InDesign:** CS4 (in Planung) **Sprache** Deutsch, Englisch

**Produktvariante** Demoversion (verfügbar

auf Anfrage)

**Lieferform** digital

**Status** Produkt verfügbar

# Angebot anfordern

*ex DataLink* **Betriebssystem [Win:](http://www.codesco.com/de/produkte/produkt-db-anfrage.html?pID=775&vID=1049)** Win 7, [Vista,](http://www.codesco.com/de/produkte/produkt-db-anfrage.html?pID=775&vID=1049) XP **Mac:** in Planung **Software XPress:** 8.x **QXPressServer:** 8 **InDesign:** CS4 (in Planung) **Sprache** Deutsch, Englisch

**Produktvariante**

Demoversion (verfügbar auf Anfrage)

**Lieferform** digital

**Status** Produkt verfügbar

Angebot anfordern